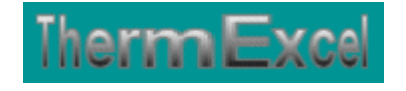

# **Présentation du programme DevExcel**

**Programme d'étude de prix (Situation de travaux)**

Jean Yves MESSE – THERMEXCEL Copyright © 2004 - 2013 – ThermExcel - All Rights Reserved

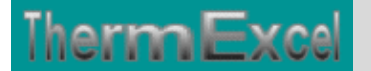

## **Présentation de la situation des travaux**

Il est préférable d'effectuer un duplicata du devis pour créer les situations de travaux

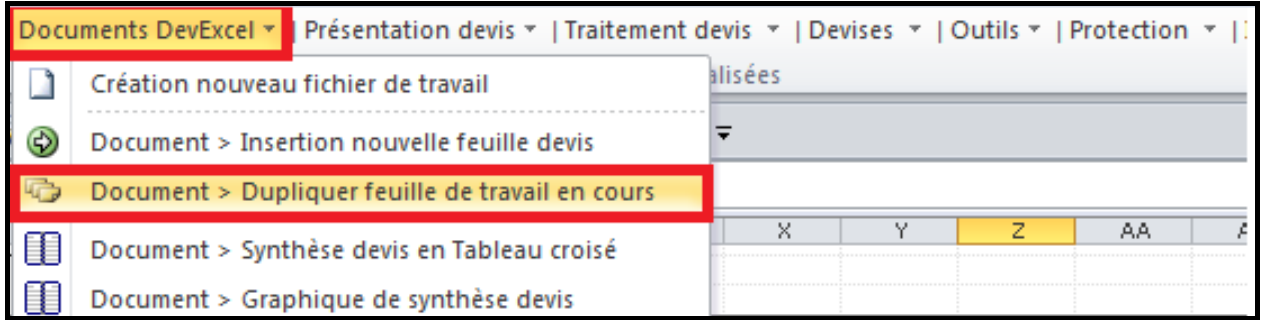

La situation de travaux sera donc établie sur ce duplicata en allant sur la barre d'outils personnalisée de DevExcel

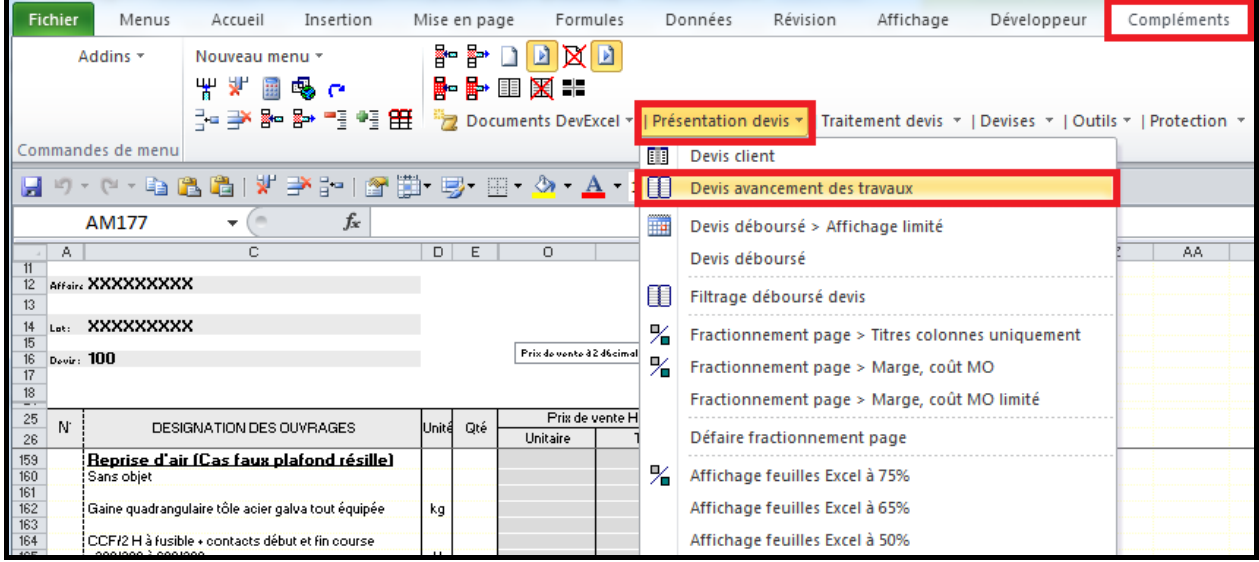

Il suffira simplement d'introduire les pourcentages des travaux qui seront réalisés.

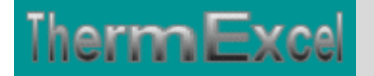

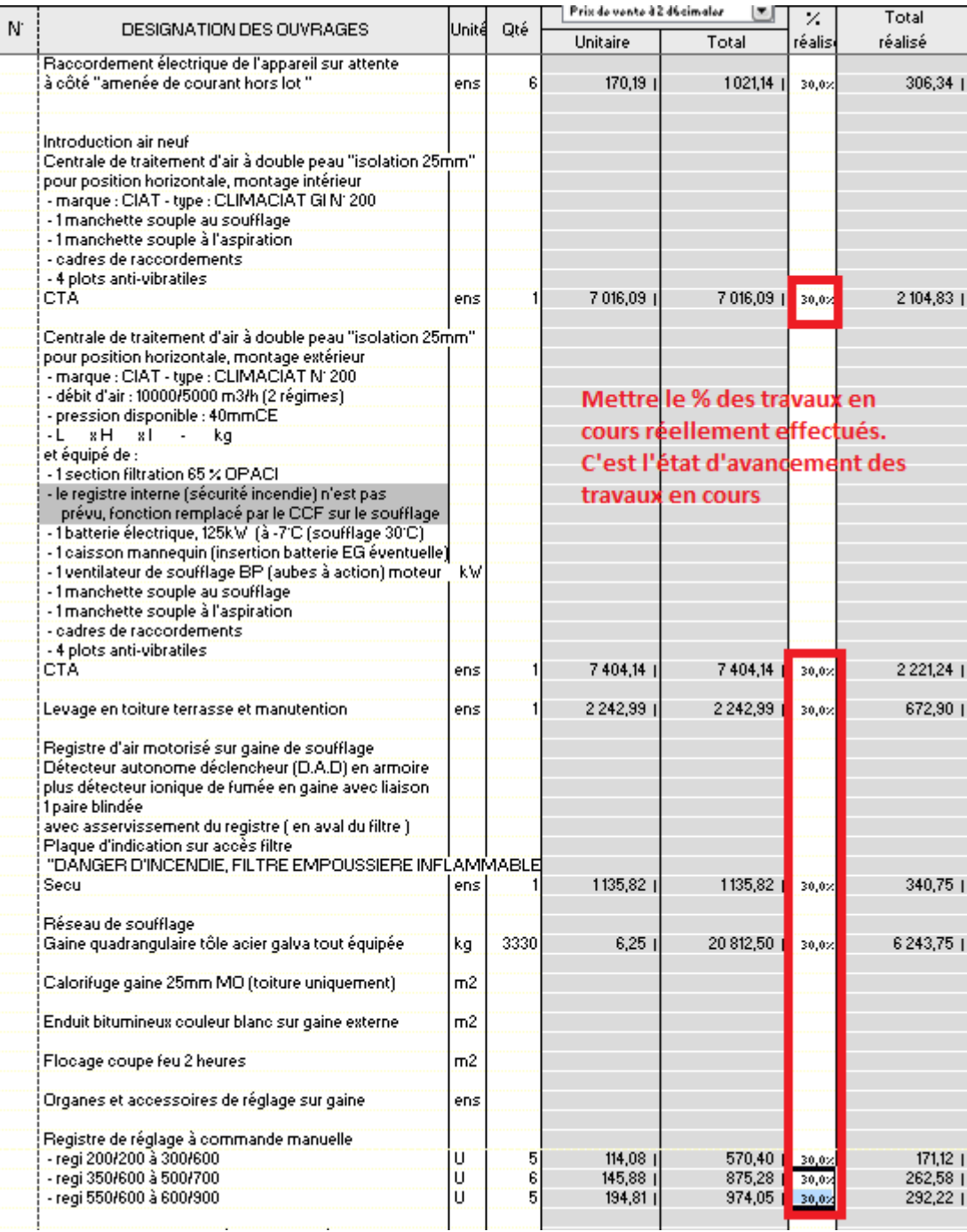

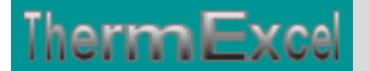

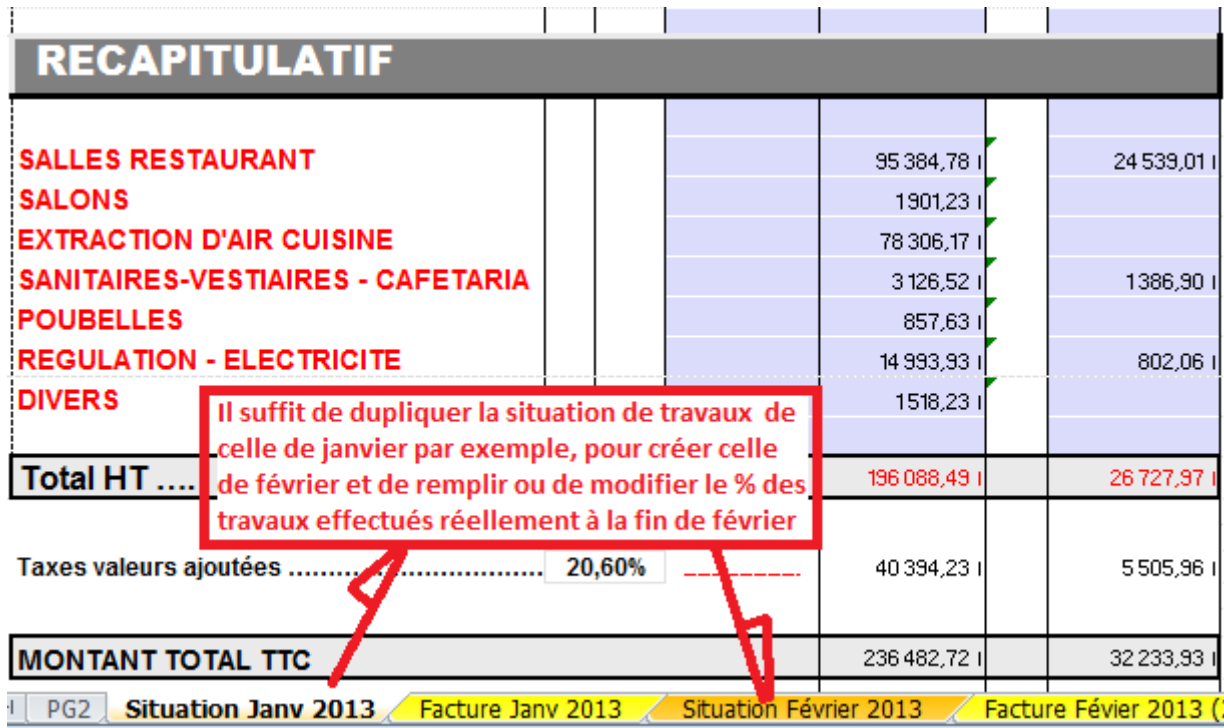

Dans le programme DevExcel, une feuille de calcul complémentaire totalement programmée peut être insérée dans le fichier de travail permettant d'établir le document de facturation à partir de la situation de travaux.

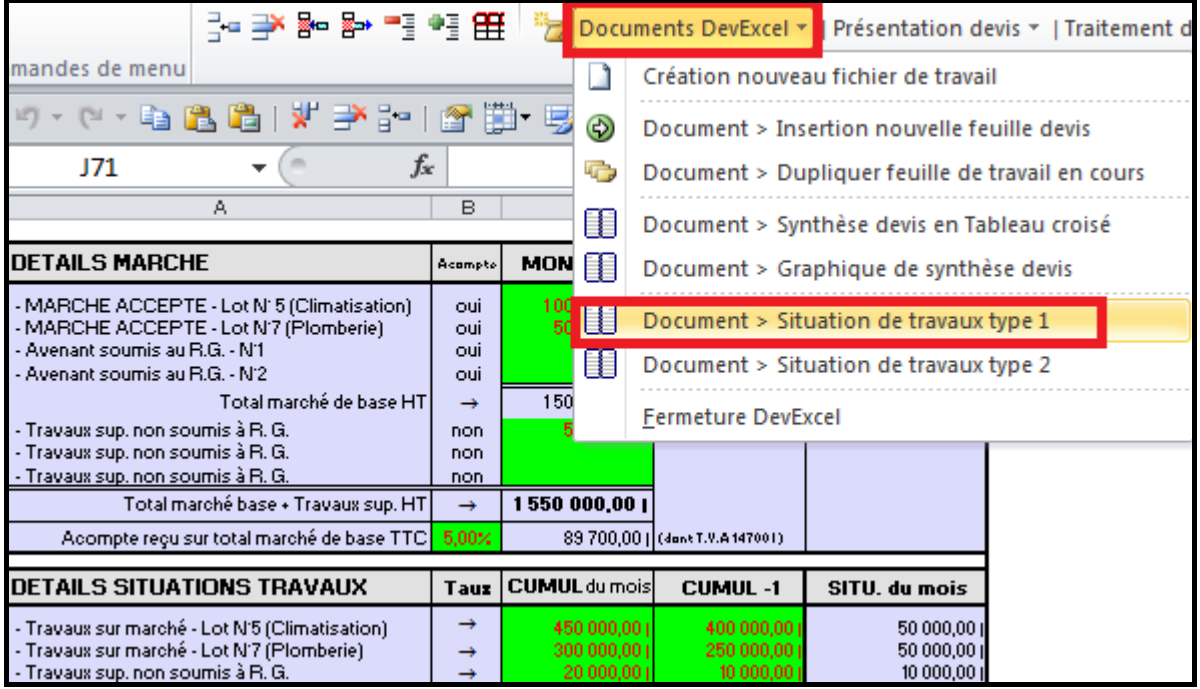

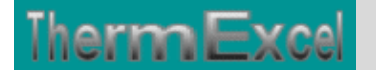

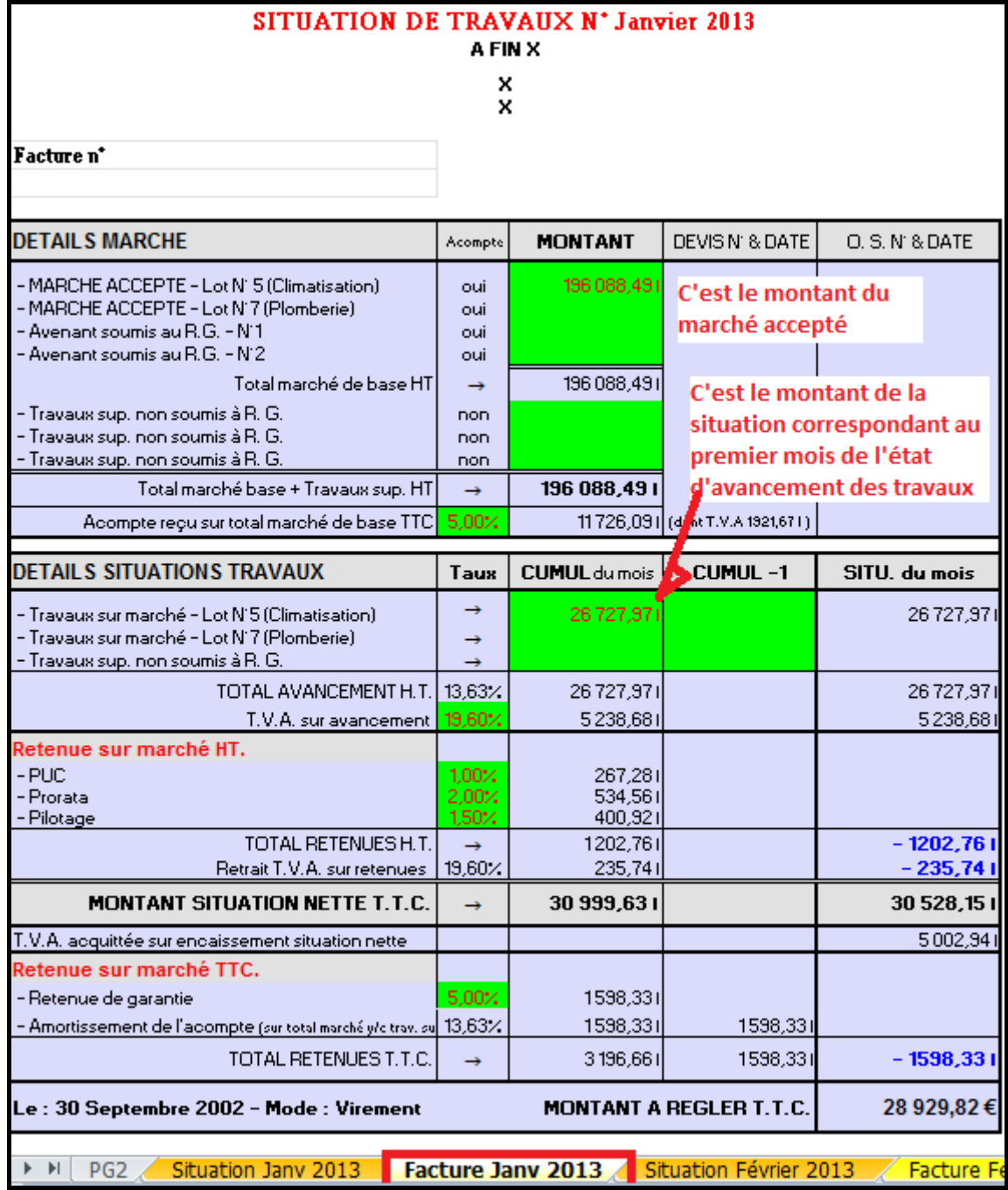

#### **Création des situations des travaux et de facturation sur les mois suivants**

Pour établir une nouvelle situation de travaux concernant l'état d'avancement des travaux, il suffit donc d'établir un duplicata de la situation du mois précédent, ce qui permet de concerver les données de facturation. Ensuite sur cette feuille qui a été dupliquée de remplir ou de modifier le pourcentage des travaux réellement effectué du mois en cours.

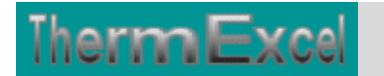

ThermExcel - Jean Yves MESSE Copyright © 2004 - 2013 - All Rights Reserved

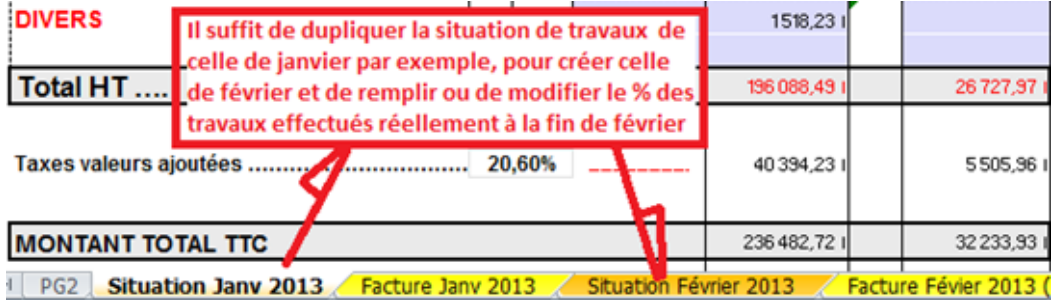

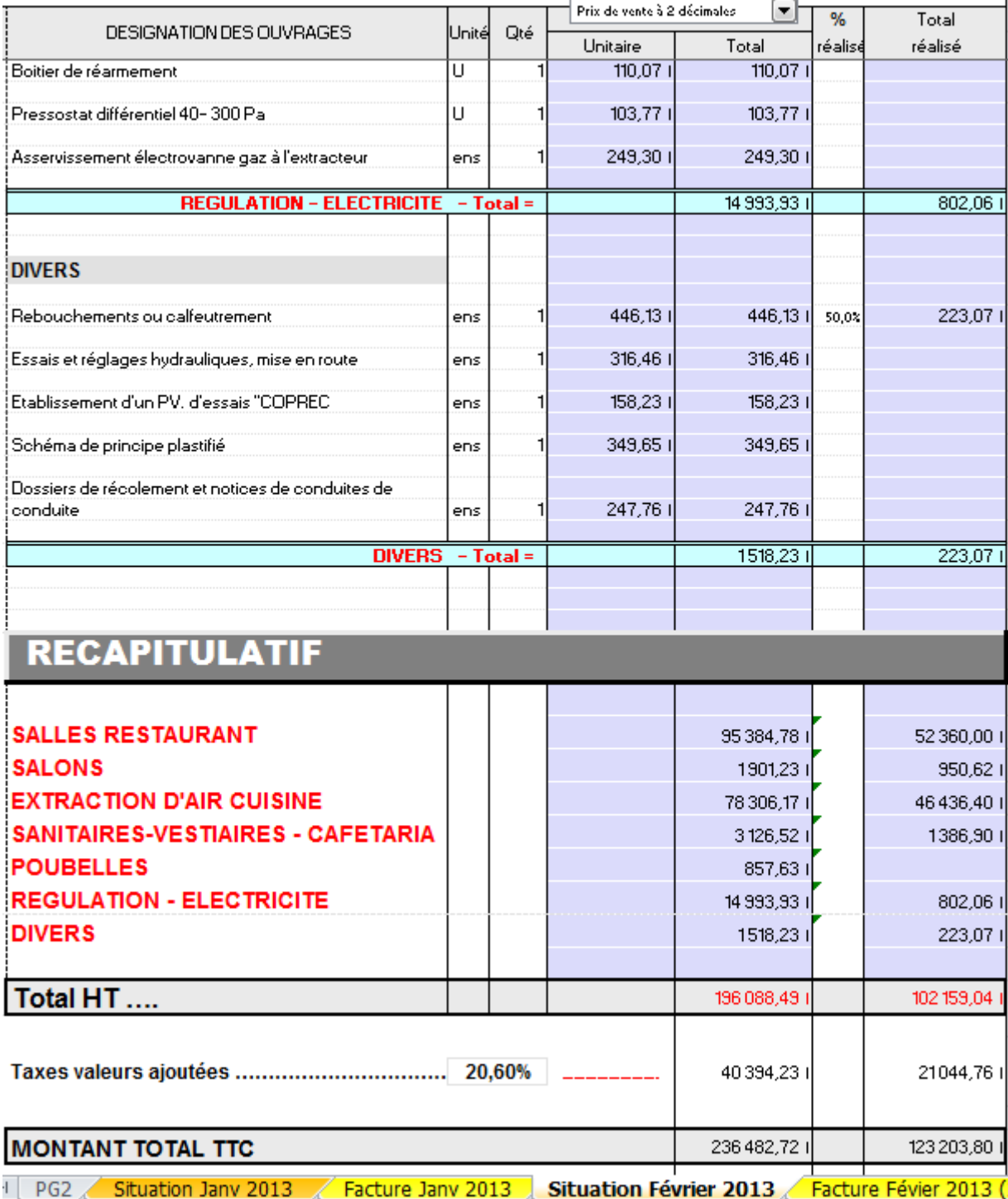

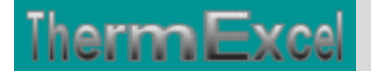

#### SITUATION DE TRAVAUX N' Févier 2013

**A FIN X**  $\frac{x}{x}$ 

Facture n\*

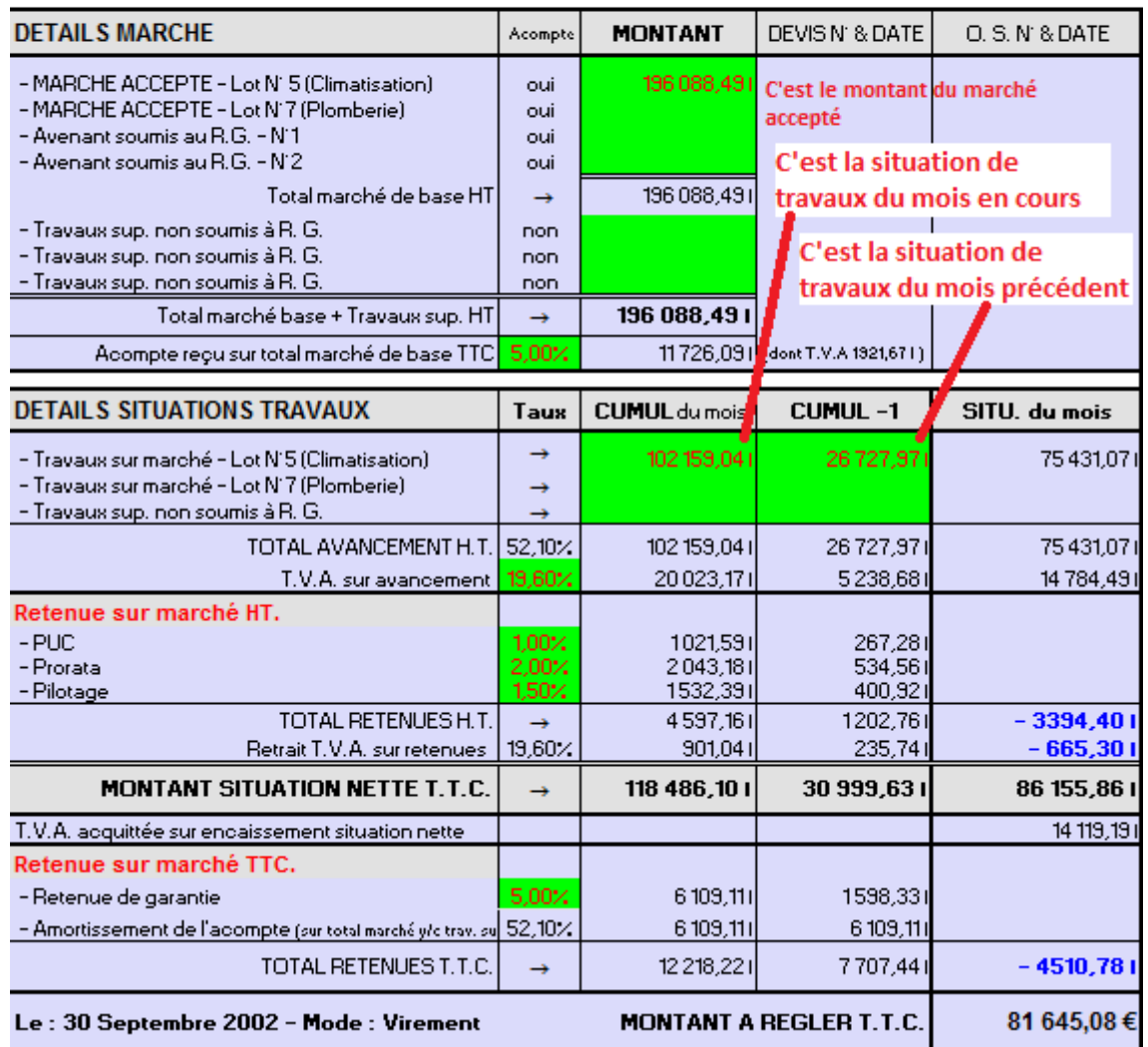

### **Autre forme de facturation**

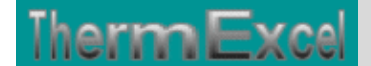

On peut dans certains proposer une autre forme de facturation comme celle-ci par exemple

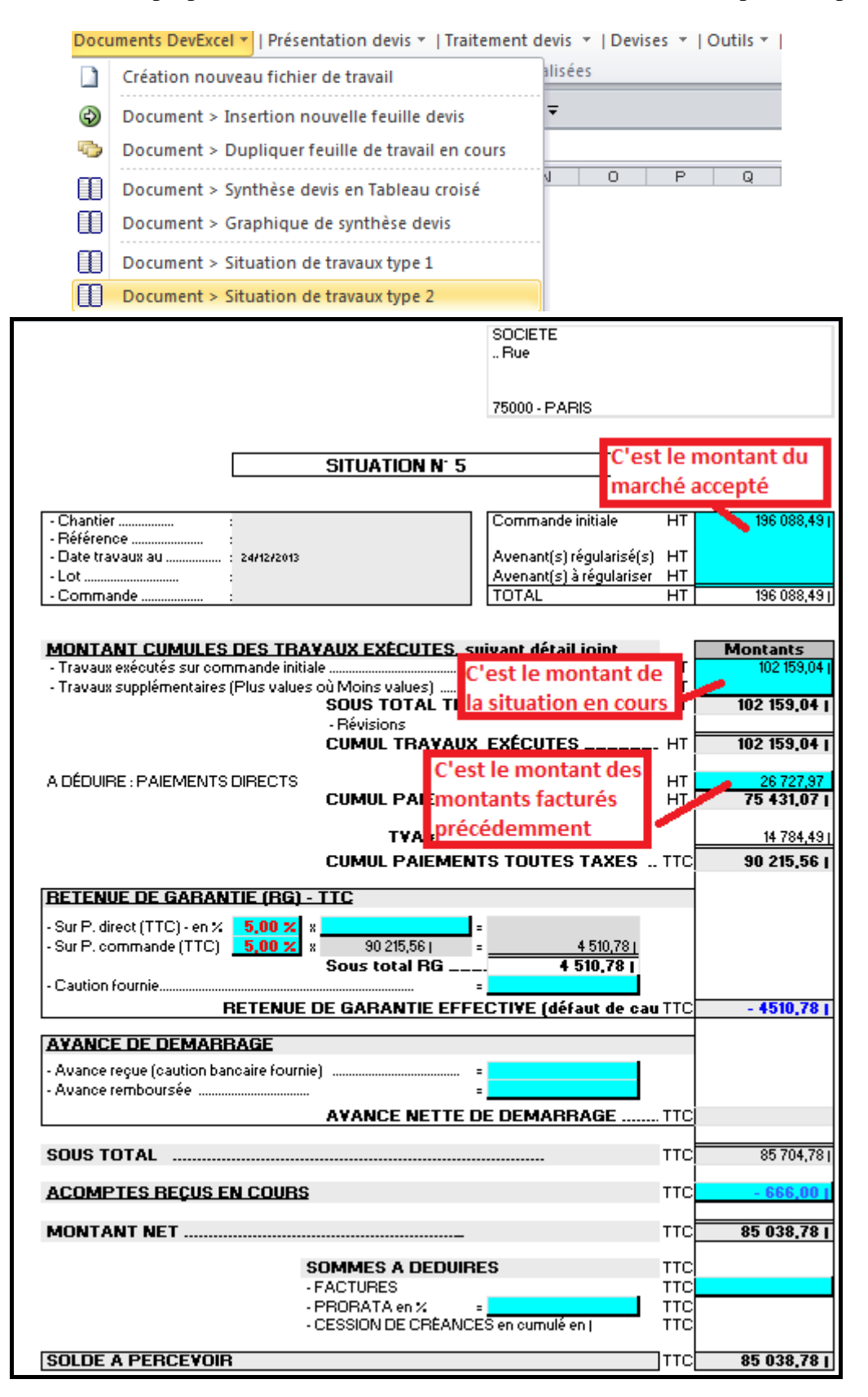